# *UWAGI DOTYCZACE INSTALACJI i KONFIGURACJI SIECIOWYCH*

#### **1. Opis instalacji programu.**

Program **PATRONAT** dostarczany jest na CD instalacja programu (SETUP.EXE lub INSTALUJ.EXE) dokonywana jest zawsze do katalogu lokalnego **C:\DIAGOGOL**. Tam też generowane są (umieszczane) obydwa podstawowe katalogi z bazami:

C:\DIAGOGOL\GL0WNA - główny katalog bazy

C:\DIAGOGOL\GL0LOKAL - kopia głównego katalogu bazy (aktualizowana na bieżąco pełna baza).

Oraz pomocnicze podfoldery: NET, LIT, OPIS, itp.-

Program instalowany jest domyślnie w wersji lokalnej na pojedynczym komputerze w folderze **C:\DIAGOGOL**.

Instalację wersji lokalnej może przeprowadzić każdy użytkownik korzystając z podpowiedzi programu. Instalacja programu przebiega automatycznie (Autostart). Autostart jest wyłączony w przypadku stwierdzenia powtórnej instalacji (program Instaluj z autostartu **wykrywa obecność pliku C:\DIAGOGOL\PATRONAT.EXE**). Aby wykonać reinstalację programu, należy wybrać w opcji "Mój komputer" dysk odpowiadający napędowi CD i tam kliknąć w ikonę opisaną jako SETUP.EXE lub też INSTALUJ.EXE. **Wymuszona powtórna instalacja programu może skasować zawartość aktualnej bazy, czyli danych rejestru badań technicznych, dlatego należy zabezpieczyć (skopiować) cały folder DIAGOGOL w bezpiecznym miejscu, np. zmieniając nazwę folderu na DIAGOGOL\_OLD. Po udanej reinstalacji należy przywrócić pliki baz danych oraz pliki ustawień typu ".da" i ".dat".**

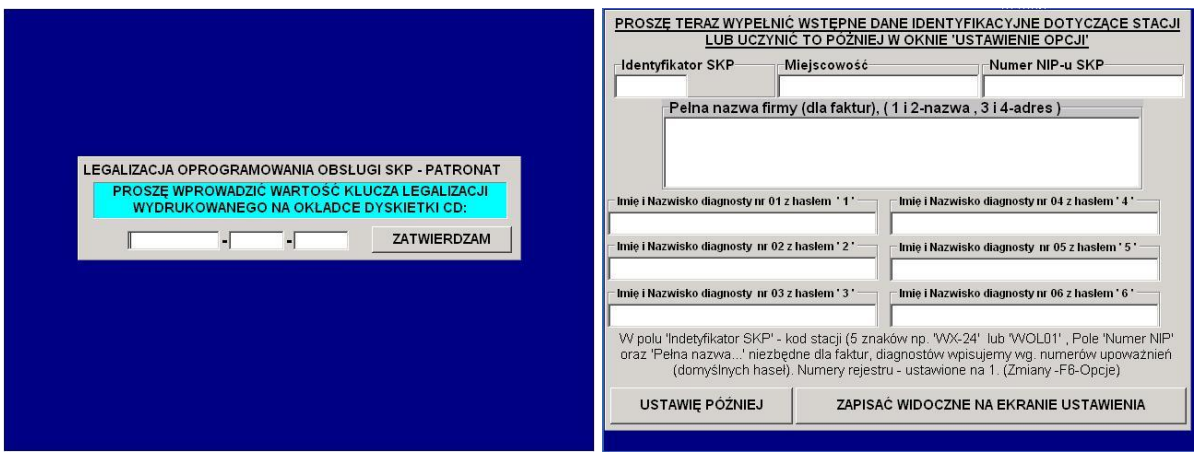

Program instalacyjny sam generuje odpowiednie katalogi – program zawsze instaluje się na dysku głównym **C:** w katalogu **C:\DIAGOGOL**, tam też ulokowane są katalogi wraz z pustymi bazami. Po zrestartowaniu komputera (i legalizacji - poprzez wprowadzenie **klucza legalizacji w postaci XXXXXXXXX-XXXX-XXXX** podanego na odwrocie płyty instalacyjnej obok numeru licencji) i kontroli klucza-CD program prosi o wpisanie podstawowych danych stacji oraz danych diagnostów i jest już gotów do normalnej pracy. Ważne aby wpisać przynajmniej **jednego** diagnostę na początek tak aby możliwe było logowanie się po ponownym uruchomieniu programu. Domyślne hasło dla pierwszego diagnosty to "1" i można je zmienić na zakładce "Osoby" w ustawieniach programu.

W przypadku stacji podstawowej nie wpisujemy literki /P na końcu wyróżnika SKP, program sam automatycznie doda taki zapis jeśli będzie skonfigurowany do pracy w trybie stacji Podstawowej. Tryb pracy jest potwierdzony w menu głównym programu napisem Podstawowa lub Okręgowa.

W przypadku instalacji pobranej z sieci jako napęd CD podajemy X. Po instalacji administrator programu powinien dodatkowo zdefiniować w opcjach lokalnych programu odpowiednie drukarki, dopasować rozmiar ekranu, kolory, czcionki i ustawić (zsynchronizować) – formaty papieru (folii) do drukowania tabliczek zastępczych, zdefiniować miejsce jej tworzenia kopii itp.itd. Domyślnym hasłem dostępu do opcji jest: **CYLINDER .** Do ustawienia niektórych opcji (np. hasła diagnostów, czy niektóre opcje na zakładce 5-Lokalne czy 8-Spec) dodatkowo wymagana jest legalizacja płytą (przycisk KLUCZ CD na zakładce ogólne).

**Również rodzaj SKP (podstawowa -okręgowa)** ustawiamy na zakładce 5 Lokalne (po użyciu przycisku KLUCZ CD pokazuje się tam w lewym dolnym rogu ekranu przycisk przełączający SKP-OSKP). Dla stacji podstawowej dopisywany jest też wtedy automatycznie litera P do numeru SKP.

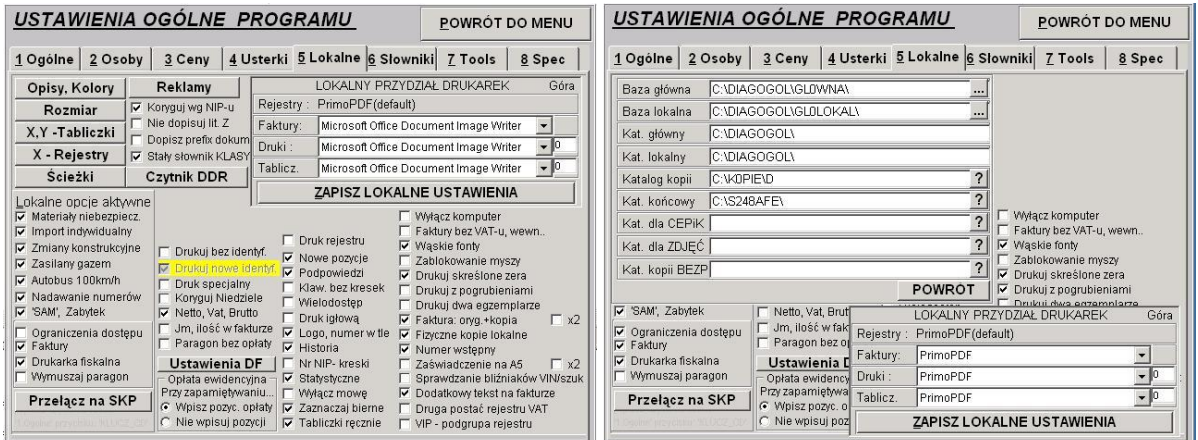

*Zaawansowany użytkownik może (i powinien dla własnego bezpieczeństwa) zmienić położenie katalogów baz danych na swoim komputerze* – *np. przenieść bazę główną na dysk D: (o ile taki istnieje), pamiętając o odpowiednim niezbędnym przedefiniowaniu aliasów BAZAGL0 lub BAZAL0R korzystając z programu BDE*–*administrator w panelu sterowania. Uzyskujemy w ten sposób dodatkowe rozdzielenie bazy głównej i jej mirroringu na dwóch różnych fizycznych urządzeniach. W przypadku komputera wyposażonego tylko w jeden dysk twardy* – można np. *podzielić go na dwie partycje. W przypadku zmiany domyślnego położenia baz należy przed powtórnym uruchomieniem w w celu zalegalizowania zmian usunąć plik PUSTA.BMP.*

#### **DOMYŚLNE KONFIGURACJE SIECIOWE**

Program w wersji sieciowej może pracować na kilku typach przykładowych konfiguracji:

Dwa komputery "peer to peer", z tym że jeden z nich może być jednocześnie serwerem i końcówką roboczą; kilka komputerów w sieci (z ewentualnie wydzielonym komputerem-serwerem); profesjonalna sieć zestawiona z prawdziwym serwerem (używanym jedynie jako system plików) i jedną lub kilkoma końcówkami roboczymi. Program został napisany od początku jako wyspecjalizowany system klient-serwer w oparciu o unikalne i sprawdzone rozwiązania własne, toteż praca na kilku lub nawet kilkunastu stanowiskach nie powoduje widocznego spowolnienia pracy w sieci mimo ponad 15 letniej praca na wielostanowiskowych stacjach z kilkunastu tysiącami badań rocznie. Warunkiem tej pracy jest tylko prawidłowe zestawienie sieciowej konfiguracji systemu: wspólna wydzielona baza główna i jej mirroring w postaci baz lokalnej na każdej końcówce indywidualnie.

Obowiązuje jedna **domyślna** reguła: wersja sieciowa pracuje na wspólnym katalogu danych widzianym domyślnie wszędzie z końcówek jako **F:\DIAGOGOL,** z wyjątkiem sytuacji, gdy końcówka jest jednocześnie serwerem: wgrywamy tam wersję lokalną i widzi ona wspólny katalog jako **C:\DIAGOGOL**. Dysk tego serwera-końcówki musimy oczywiście udostępnić na pozostałych końcówkach odpowiednio jako **F:**. Aliasy BAZAL0R pozostają zawsze na końcówkach –tzn. pokazują lokalne C:\DIAGOGOL\BAZAL0R, natomiast **BAZAGL0 na końcówkach musi być ulokowany na**  **wspólnym katalogu fizycznym – F:\DIAGOGOL\GL0WNA**. Program na końcówkach wymieniamy na wersję sieciową (w właściwościach programu– PATRSIEC) widzącą domyślnie folder wspólny (danych globalnych) jako F:\DIAGOGOL, w przeciwieństwie do wersji lokalnej (we właściwościach programu widoczny jako PATRLOKA) widzącą domyślnie folder główny jako C:\DIAGOGOL.

### *Instalacja wersji sieciowej w konfiguracji uproszczonej wymaga prostego algorytmu postępowania, czynności:*

*1. Zainstalowania programu (SETUP.EXE) lokalnie na wszystkich końcówkach.*

*2. Wybranie elementu współużytkowanego w systemie komputera i jego dysku, traktowanego (widzianego) dla danej konfiguracji jako wspólny dysk "sieciowy", udostępnienie go dla końcówek i odpowiednie zmapowanie na końcówkach jako F:.*

*3. Dla końcówek - skopiowanie wersji programu SIECIOWEJ do C:\DIAGOGOL na wszystkie końcówki (nie robimy tego na serwerze używanym jednocześnie jako końcówka, tam pozostaje wersja lokalna, instalowana domyślnie programem setup). Przedefiniowanie ustawień w BDE Administratorze z panelu sterowania (alias BAZAGL0 –przestawiamy na końcówkach na* **F:\DIAGOGOL\GL0WNA***.*

Po zakończeniu instalacji i przeładowaniu systemu przy pierwszym uruchomieniu program legalizuje (w wersji sieciowej - na dowolnej pierwszej końcówce zaopatrzonej w CD) CD\_KLUCZ (umożliwiający dostęp do wybranych czynności administracyjnych) i zgłasza się stroną inicjacji prosząc o wprowadzenie podstawowych danych dotyczących danej stacji - kod, miejscowość, nazwa firmy i NIP (dla faktur) oraz zdefiniowanie nazwisk diagnostów. Domyślnie numery rejestrów są zerowane, wszystkie drukarki ustawiane są na drukarkę domyślną. Program jest już gotów do pracy. Zmiana tych wstępnych ustawień jest w każdej chwili możliwa przez uprawnioną na stacji osobę (musi posiadać oryginalny CD) w opcjach programu -*. Uwaga!! Domyślnym hasłem administratora przy wejściu w opcje jest słowo "CYLINDER".*

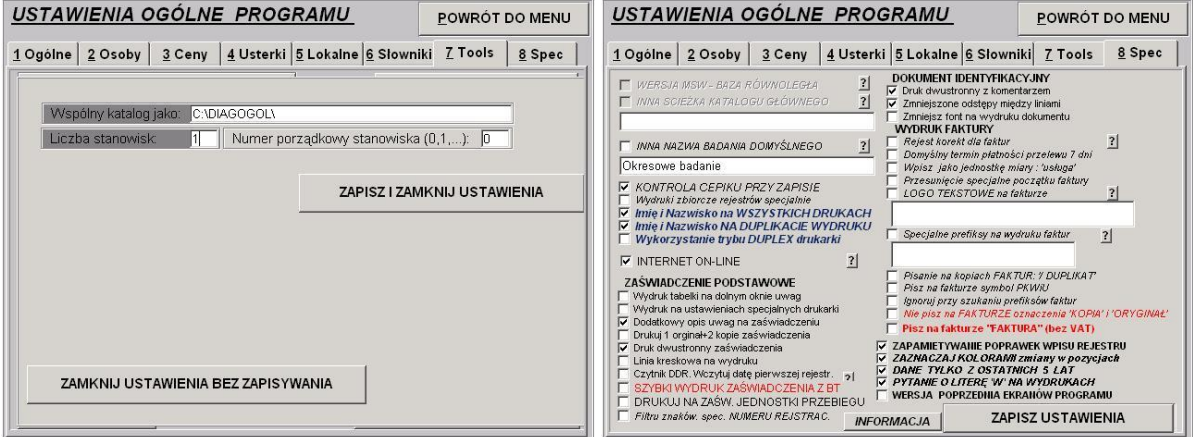

System wykonuje półautomatyczną replikację głównej bazy systemu (BAZAGL0) na archiwalne bazy lokalne (BAZAL0R). **Replikacja jest dokonywana automatycznie** w kilkanaście sekund po uruchomieniu przycisku {**Esc-INNY OPERATOR**} i należy uczulić użytkownika na **UŻYWANIE!** tej opcji (najlepiej po każdym nowym wpisie), nawet gdy nie zachodzi potrzeba zmiany operatora. Dodatkowo raz dziennie przy starcie dokonywana jest opcjonalne codzienne tworzenie dodatkowej kopii fizycznej plików bazy do zdefiniowanego katalogu K0PIE w zamkniętym cyklu w danym tygodniu, miesiącu. Co jakiś czas w zależności od pojemności dysku (np. co dwa miesiące) należy usunąć zbędne stare kopie.

Przed oddaniem użytkownikowi programu należy ewentualnie zmodyfikować lokalne opcje danej końcówki, dopasować zawartość niektórych słowników (część ich zawartości nie będzie nigdy używana na stacjach o podstawowym zakresie), sprawdzić lokalne przydziały drukarek, dopasować

odpowiednie numery startowe rejestrów (przy rozruchu systemu można numery przestawić na "**-1**" – numeracja wpisów nie będzie prowadzona automatycznie, pozwalając na bezstresowe oswajanie się z programem, np. uzupełnianie wpisów w wolnych chwilach.

Operator znający hasło administratora, ale nie posiadający dysku–klucza CD ma możliwość tylko zmiany przydziału drukarek, słowników i prowadzenia korekcji wpisów .

**Program sam kontroluje prawidłowość (niezmienność) ustawień aliasów baz danych. Jeśli zamierzamy wykonać jakiekolwiek zmiany w położeniach plików baz danych (zmiany dysków czy też ścieżek), musimy przed tą operacją koniecznie wykonać (używając oryginalnego CD jako klucza) operację {KLUCZ\_CD} na 1-szej stronie opcji ustawienia ogólne (nie wykonując żadnych zmian w ustawieniach). Wyłączamy w ten sposób przy następnym uruchomieniu programu kontrolę aliasów bazy.**

## *Instalacje sieciowe programu PATRONAT.*

### 1**.Opis instalacji programu w wersji lokalnej (Końcowa litera przy oznaczeniu wersji – L)**.

Program **PATRONAT** instalowany jest zawsze do katalogu lokalnego **C:\DIAGOGOL**. Tam też generowane są (umieszczane) obydwa podstawowe katalogi z bazami:

C:\DIAGOGOL\GL0WNA - główny katalog bazy

C:\DIAGOGOL\GL0LOKAL - kopia głównego katalog bazy

Oraz pomocnicze : NET, LIT, OPIS:

*Instalację wersji lokalnej może przeprowadzić dowolny użytkownik końcowy korzystając z podpowiedzi programu*. Instalacja programu przebiega automatycznie, z wyłączeniem sytuacji stwierdzenia próby powtórnej instalacji systemu (tzn. gdy wykrywana jest już obecność pliku **C:\DIAGOGOL\PATRONAT.EXE**).

Program instalacyjny sam generuje sobie odpowiednie katalogi: zawsze instaluje się na dysku głównym **C:** w katalogu **C:\DIAGOGOL**, tam też lokuje swe katalogi wraz z pustymi bazami, sam lokując się w folderze Autostartu pod hasłem PATRONATS. Po restartowaniu komputera (i legalizacji instalacji) program prosi o wpisanie podstawowych danych stacji i diagnostów i jest już gotów do normalnej pracy. **W wypadku problemów z rozpoznawaniem CD (klucza legalizacji)** – można spróbować użyć hasła serwisowego **RGBAUSER** lub podać napęd **X**.

*Zaawansowany użytkownik może zmienić położenie katalogów baz danych na swoim komputerze - np. przenieść bazę główną na dysk D: (o ile taki istnieje) pamiętając o odpowiednim niezbędnym przedefiniowaniu aliasów BAZAGL0 lub BAZAL0R, korzystając z programu BDEadministrator w panelu sterowania.* 

#### **2. Opis instalacji w wersji sieciowej (Końcowa litera przy oznaczeniu wersji – S)**.

Aby zainstalować wersję sieciową programu **PATRONAT** należy wykonać zwykłą instalację programu na wszystkich końcówkach (**NIE JEST WYMAGANA INSTALACJA NA SERWERZE!**), a następnie **skopiować** dane z katalogu **C:\DIAGOGOL** na mapowany jako **F:** wspólny dysk sieciowy. Na wszystkich końcówkach należy przedefiniować przy pomocy programu DBE wszystkie aliasy BAZAGL0 na wspólny katalog – **F:\DIAGOGOL\GL0WNA**. Ostatnią operacją jest zastąpienie na końcówkach roboczych programu **PATRONAT.EXE** przez umieszczony na instalacyjnej płycie CD program w wersji sieciowej (znajdujący się w postaci spakowanej jako (\*.ZIP)), oraz ustawienie osobno na końcówkach wszelkich ustawień lokalnych.

**Zawansowane konfiguracje sieciowe.** Dla zaawansowanych użytkowników możliwe jest inne konfigurowanie systemu. Z oczywistych względów nie należy udostępniać całego dysku C:\ serwera a tylko niezbędny folder DIAGOGOL lub też tworzymy dodatkowy i udostępniany folder np. STACJA i do niego kopiujemy pełny folder DIAGOGOL. Zarówno w jednym jak i w drugim przypadku udostępniamy tylko niezbędny folder i mapujemy go na końcówkach (np. jako X:\ ). Na końcówkach należy w BDE-Administratorze wskazać odpowiednie adresy bazy głównej dla aliasu (Databases) BAZAGL0 (tu np. X:\GL0WNA lub X:\DIAGOGOL\GL0WNA), natomiast w folderach lokalnych DIAGOGOL na końcówkach należy utworzyć pliki konfiguracyjne DIRSIECI.DAT, wskazujące adres wspólnego folderu głównego. Dla końcówek sieciowych wszytym adresem domyślnym jest F:\DIAGOGOL, aby folder główny był widoczny jako X:\ lub X:\DIAGOGOL – należy utworzyć notatnikiem nowy plik, w pierwszej linii wpisać tam X: lub np. X:\DIAGOGOL i zapisać do folderu C:\DIAGOGOL na końcówce pod nazwą DIRSIECI.DAT. Prosimy uważać na opcję folderów – widok w Windows – 'ukryj rozszerzenia znanych typów….', aby nie został on faktycznie zapisany jako DIRSIECI.DAT.TXT.

Należy też przed uruchomieniem usunąć ewentualny plik PUSTA.BMP z folderów lokalnych. Po prawidłowym uruchomieniu stacji roboczych zaleca się sprawdzenie w opcjach programu, zakładka **5**-**Lokalne**, przycisk **Ścieżki** – prawidłowości mapowania dysków i ścieżek – zarówno ścieżka dla BAZA GŁÓWNA jak dla KAT. GŁÓWNY muszą wskazywać na fizycznie wspólne obszary.

Użytkownicy programu **PATRONAT** w trakcie instalacji wersji sieciowej **muszą dodatkowo określić** (przydzielić) **numery końcówek**. W opcjach programu (na panelu '7-Tools') istnieje przycisk {**USTAWIENIA SIECIOWE**}, którym należy ustawić **Numer porządkowy stanowiska** ( 0,1,2,3..) oraz całkowitą. **Liczbę stanowisk** (tu np.4). Udostępnienie funkcji sieciowe jest możliwe po odblokowaniu opcji przyciskiem KLUCZ\_CD. Po przenumerowaniu i powtórnym uruchomieniu końcówek w lewym dolnym rogu będą widoczne odpowiednio A/D, B/D itp. Należy ostrzec przed generowaniem pustych nadmiarowych (nie używanych) końcówek. Istnienie takich końcówek w sieci może z czasem spowolnić pracę w sieci (wprowadza zaburzenia w trakcie odświeżania kopii lokalnych dokonywanych na końcówkach po korekcji wpisu). W przypadku dłuższego nie wykorzystywania istniejącej końcówki należy przedefiniować konfigurację sieciową – urealnić liczbę aktualnie używanych końcówek i przenumerować je. Powtórne przyłączenie danej końcówki wymaga dodatkowo wykonania operacji uaktualnienia (fizyczna kopia lokalna). Brak prawidłowego ponumerowania powoduje nieprawidłową pracę systemu, szczególnie nieprawidłowe działanie korekt wpisów i korekt faktur.

#### **Typowe komunikaty błędów to:** "NASTĄPIŁA PRÓBA INGERENCJI ...", "UWAGA, ISTNIEJE PODEJRZENIE NIEBEZPIECZNEGO ..." – prawdopodobnie zmieniono ustawienia ścieżek bez wcześniejszego wykonania operacji **AUTORYZACJI UPRAWNIEŃ ADMINISTRATORA (przycisk {KLUCZ CD} w opcjach programu).**

"NIE MOŻNA SIĘ PODŁĄCZYĆ SIĘ DO PLIKÓW BADAN","BRAK DOSTĘPU DO..., INNY UŻYTKOWNIK.." – w trakcje instalacji oznacza nieprawidłowe ustawienie katalogów baz, lub nieprawidłowe rozmieszczenie wersji programu (np. wersja lokalna na jednej z końcówek). Ten sam komunikat w trakcie eksploatacji oznacza nieprawidłowe zamknięcie plików bazy (np. przy zaniku zasilania na aktywnej końcówce). Jeśli komunikat ten nie zanika mimo zamknięcia i powtórnego podniesienia całej sieci, należy poszukać pliku z rozszerzeniem "\*.**LCK, \*.NET** " definiującym otwarcie (lokowanie) rekordu i je usunąć wraz z plikiem PDOXUSRS.NET z podfoderu NET.

# **2. Obsługa drukarki fiskalnej**

Aby dodatkowo uaktywnić drukarkę fiskalną (domyślnie instalowana jest zgodna z protokołem Posnet-THERMAL), w opcjach programu (5 Lokalne) należy włączyć opcję Drukarka Fiskalna oraz dodatkowo użyć w opcjach lokalnych przycisku '**Ustawienia DF'**, w celu ustawienia odpowiedniego portu komunikacyjnego. Możemy także użyć zewnętrzny program PRNSETUP.EXE z katalogu DIAGOGOL.

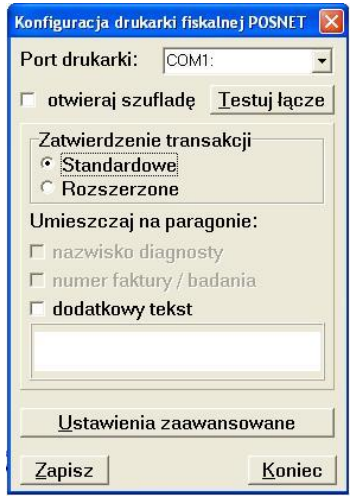

Po wybraniu właściwego portu komutacyjnego COM należy użyć przycisku "Testuj łącze", program wyśle do drukarki rozkaz "przedstaw się" i drukarka powinna zwrócić komunikat zwrotny przedstawiający jej oznaczenie modelu. Po poprawnej odpowiedzi zwrotnej należy zapisać ustawienia i zamknąć program PRNSETUP.EXE

Po poprawnym ustawieniu i przetestowaniu połączenia z drukarką należy przekopiować z płyty instalacyjnej odpowiedni dla używanej drukarki plik PRINFA.EXE z odpowiedniego folderu Elzab lub Posnet do katalogu C:\DIAGOGOL. Domyślnie po instalacji jest wgrany jest plik PRINFA.EXE dla Posnetu.

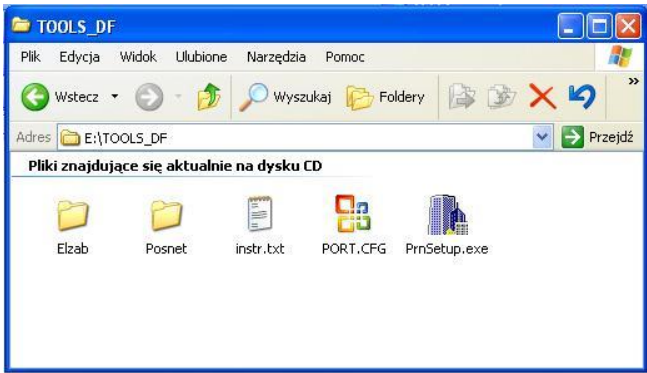

Program Patronat obsługuje 2 protokoły do komunikacji z drukarką fiskalną

- Posnet Thermal
- Elzab Omega

lub drukarki zgodne z powyższymi protokołami, np. Novitus. Najnowsze drukarki Posnet'u należy przełączać do pracy z protokołem Thermal lub w zależności od modelu(np. HS FV EJ) należy w konfiguracji interfejsu PC ustawić "tryb kompatybilności" na wartość NIE.

# *3. Archiwizacje, kopie bezpieczeństwa*

Program **PATRONAT** automatycznie dokonuje replikacji swojej bazy danych na bazę rezerwową. Wszystkie zapisy do rejestrów badań gromadzone są w dwóch zsynchronizowanych ze sobą kopiach na domyślnej lokalizacji. Administratorzy programu mogą zmienić fizyczne położenie dowolnej z baz (np. na inny twardy dysk lub na dysk sieciowy) podwyższając odporność systemu na awarie sprzętowe (należy wtedy również przedefiniować odpowiednie ustawienia w BDE). Dodatkowo raz dziennie przy starcie systemu dokonywana jest (opcjonalnie – opcja "Fizyczne kopie lokalne" w ustawieniach lokalnych) dodatkowa kopia fizyczna głównej bazy danych na dowolnie zdefiniowany katalog (patrz "Katalog kopii"). Zalecane jest również okresowe sporządzanie dodatkowej kopii danych na zewnętrznych nośnikach. Na zakładce "7-Tools" umieszczony jest przycisk {**KOPIA BEZPIECZEŃSTWA**} umożliwiający jednorazowe skopiowanie zawartości bazy na dowolny zdefiniowany przez użytkownika adres – może to być adres dowolnego katalogu na dysku lub zdefiniowany bezpośrednio adres urządzenia wymiennego. Nie zaleca się przechowywania kopii bezpieczeństwa jednym pendrivie ze względu na ich zawodność - raczej należy stosować dwa egzemplarze wymiennie.

Równolegle z powyższymi kopiami można dodatkowo wykonywać codzienny lub cykliczny wydruk rejestru badań technicznych na drukarce, a posiadając odpowiednią dodatkową drukarkę igłową także bezpośrednią rejestrację wszystkich wpisów on-line – opcja "Druk rejestru" – dostępna w rozwiązaniach lokalnych i sieciowych. Dla dużych stacji pracujących w wersjach sieciowych istnieje również możliwość drukowania rejestru on-line na wydzielonym serwerze druku.

#### **Optymalną konfiguracją zapewniającą nam maksymalne bezpieczeństwo danych to:**

Komputer wyposażony w UPS (podtrzymanie napięcia), dwa dyski twarde (w tym jeden w kieszeni, przechowywany na noc w sejfie) oraz w nagrywarkę CD (lub ZIP). Baza główna i dodatkowa rozdzielone na fizycznie osobne HDD, codzienna automatyczna kopia bezpieczeństwa skierowana na CD-RW, oraz dodatkowo (np. co miesiąc) kopia bezpieczeństwa na inny CD.

### **4. JAK ODTWORZYĆ REJESTRY KORZYSTAJĄC Z KOPII BEZPIECZEŃSTWA ?**

W przypadku konieczności powtórnej re-instalacji systemu (np. po awarii dysku), po zakończeniu podstawowych instalacji programu i przywróceniu ustawień początkowych właściwych dla danej stacji, (Pliki pliki z rozszerzeniem \*.dat i \*.da z każdej kopii z podkatalogu DIAGOGOL. Następnie przegrywamy pliki baz danych z katalogu odpowiedniej kopii bezpieczeństwa na obydwa katalogi baz tzn. folderu bazy głównej i bazy lokalnej, pamiętając jedynie o przywróceniu odpowiednich atrybutów (tylko A) odtworzonym plikom. Podczas normalnej eksploatacji i przy włączonej opcji generacji lokalnej kopii fizycznej mamy możliwość odtworzenie bazy z katalogu kopii (codzienne kopie otwarcia bazy tworzone w cyklu tygodniowym, przed ich użyciem należy sprawdzić spójność baz – musi być plik METRYKA.TXT z zapisaną wewnątrz datą i godziną sporządzenia kopii) lub z kopii zamknięcia sesji tworzonej automatycznie na dysku - domyślnie w katalogu C:\S####AFE, gdzie #### oznacza kod indywidualny dla danej stacji..

**W przypadku uszkodzenia tylko bazy głównej, najprostszym rozwiązaniem jest jej odtworzenie wg. aktualnej bazy lokalnej, będącej pełnym odzwierciedleniem bazy roboczej sprzed awarii, oczywiście bez ostatniego zapisu.** 

**Pamiętać należy, że proces odtwarzania bazy z kopii wykonujemy w ostateczności, po upewnieniu się że awaria nie jest spowodowana np. niesprawnością urządzeń fizycznych lub niewłaściwą konfiguracją systemu, i tylko w wypadku niemożności przeprowadzenia reindeksacji baz lub naprawy baz. Przy odtwarzaniu bazy pamiętać musimy zawsze o sprawdzeniu liczników numerów badań. Prawdopodobny numer wstępny badania (czerwony, opatrzony z lewej strony znakami ??) może być niezgodny z rzeczywiście nadawanym numerem, nadawanym zawsze wg. liczników numerów widocznych w zakładce 'Ogólne' opcji programu.**